## **GENERAL SAMPLE RECORD CREATIONUSER GUIDE AGENCY**

This is for creation of a Sample Record and is generic. You will need to add your specific information where applicable.

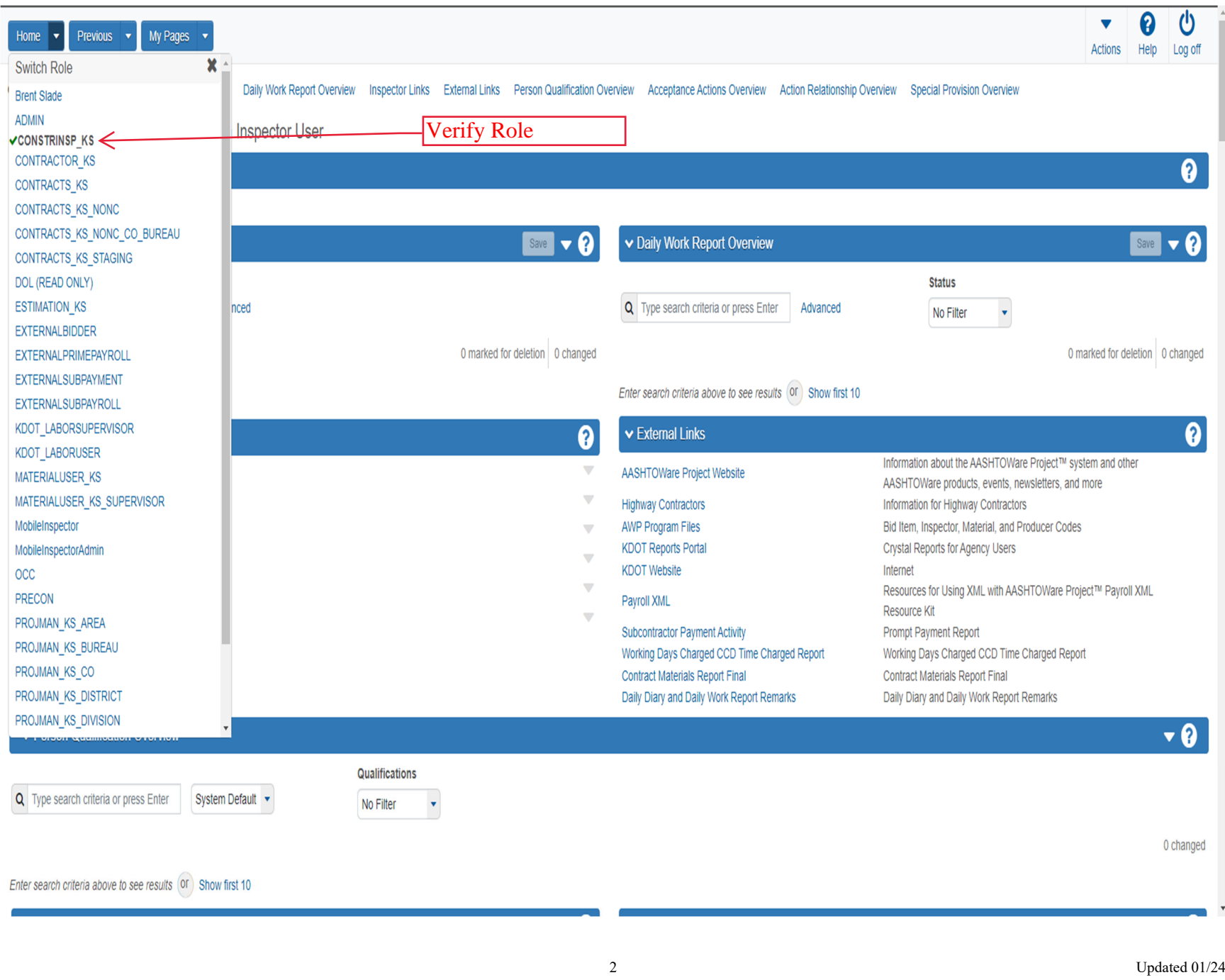

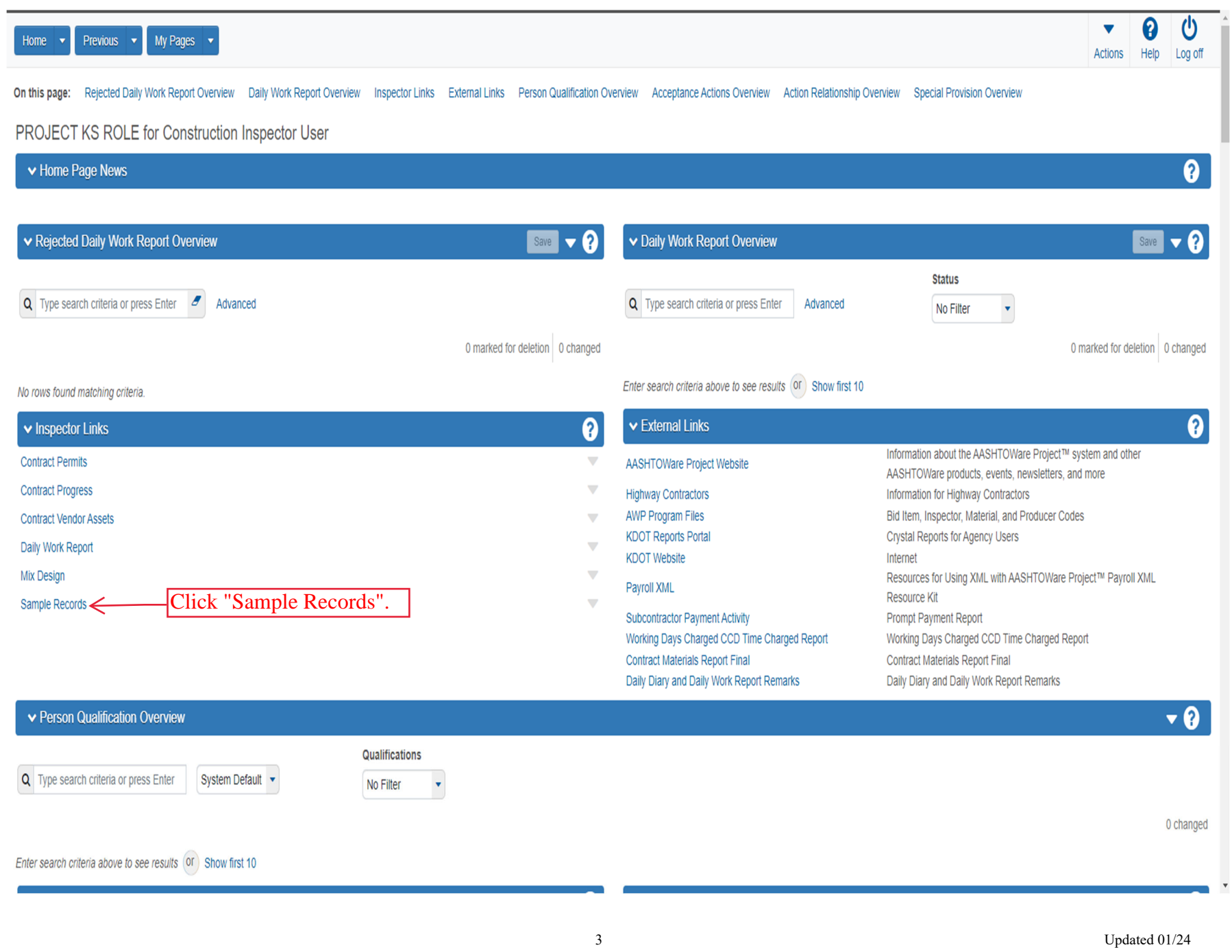

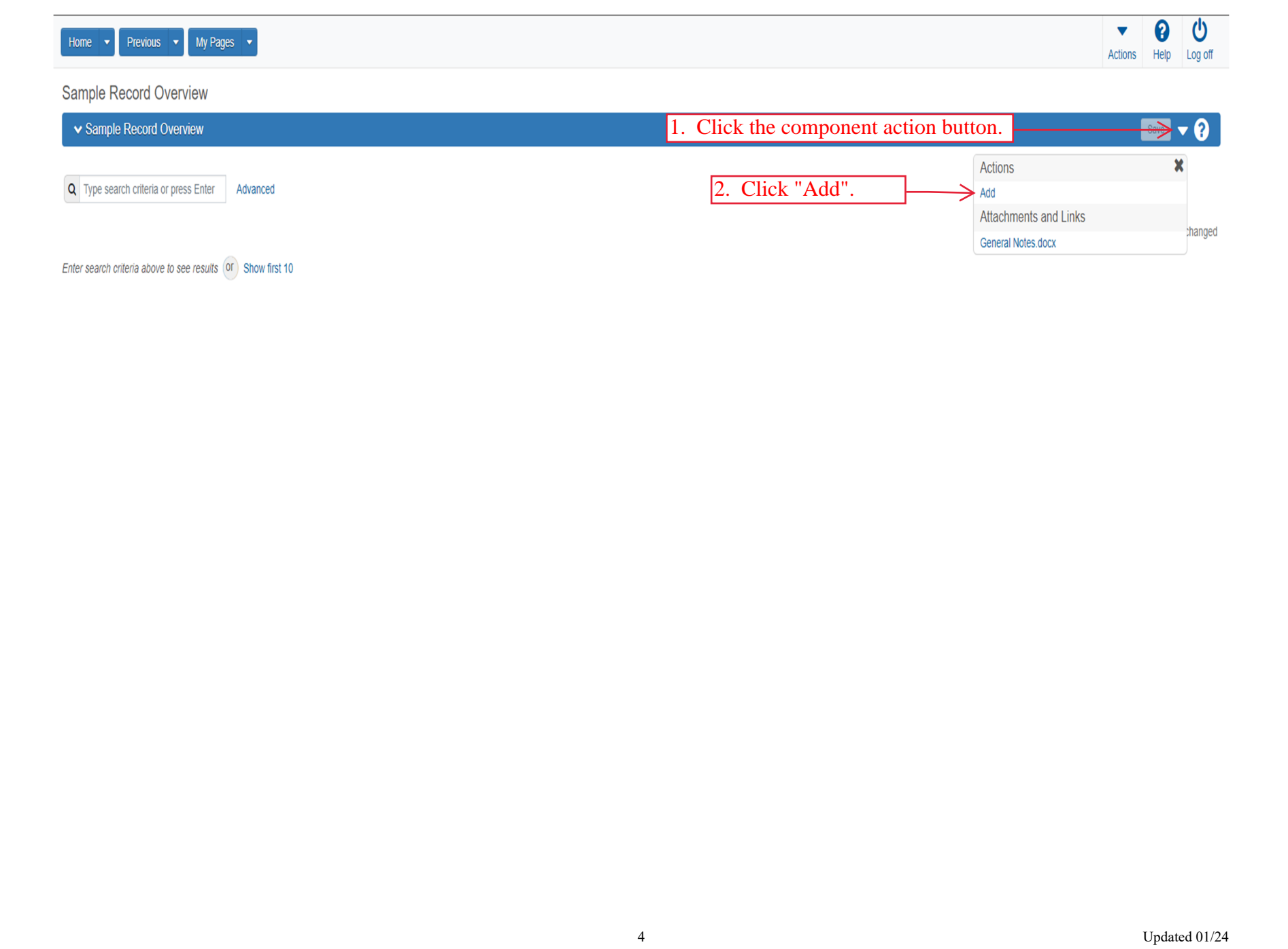

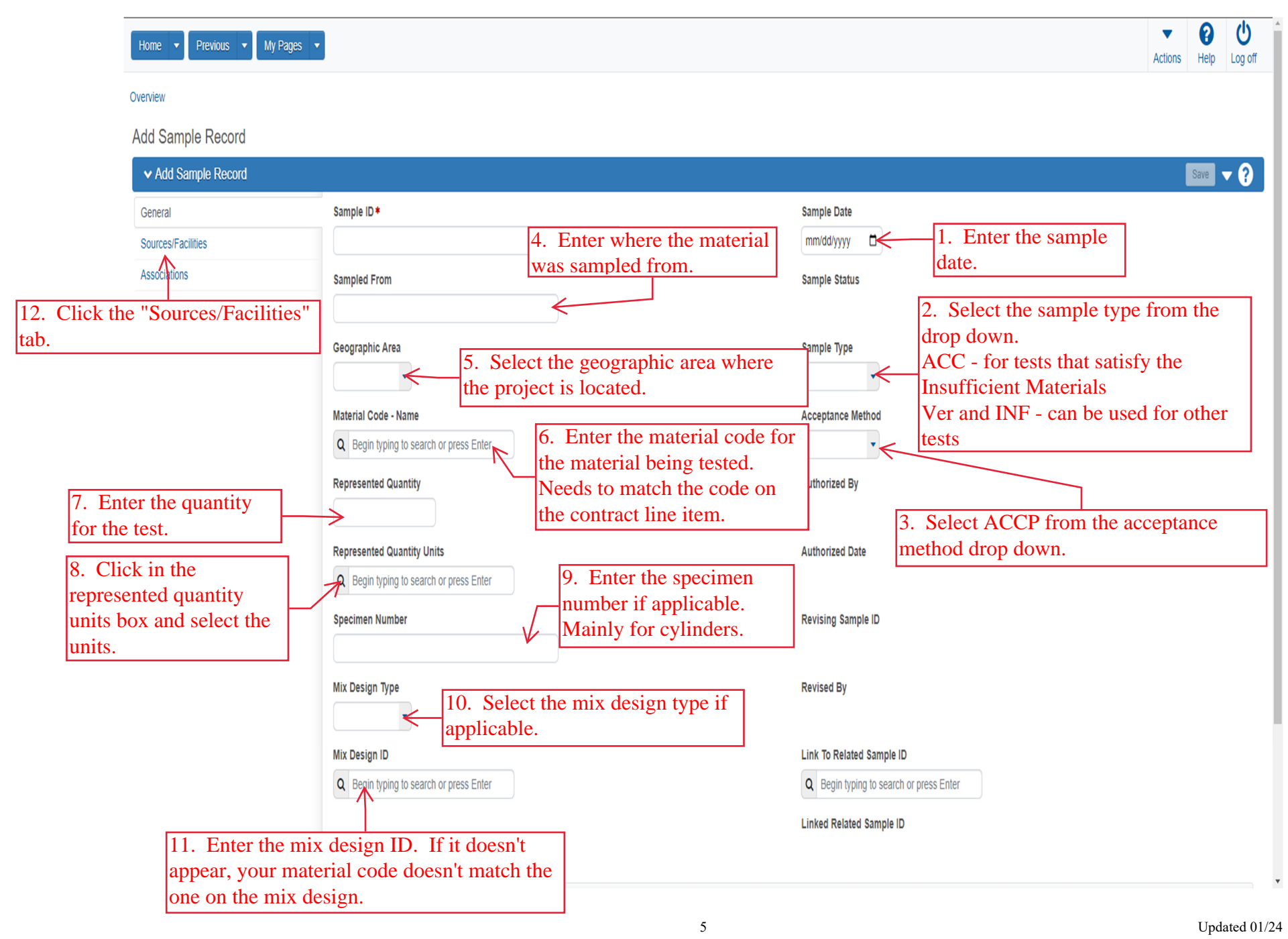

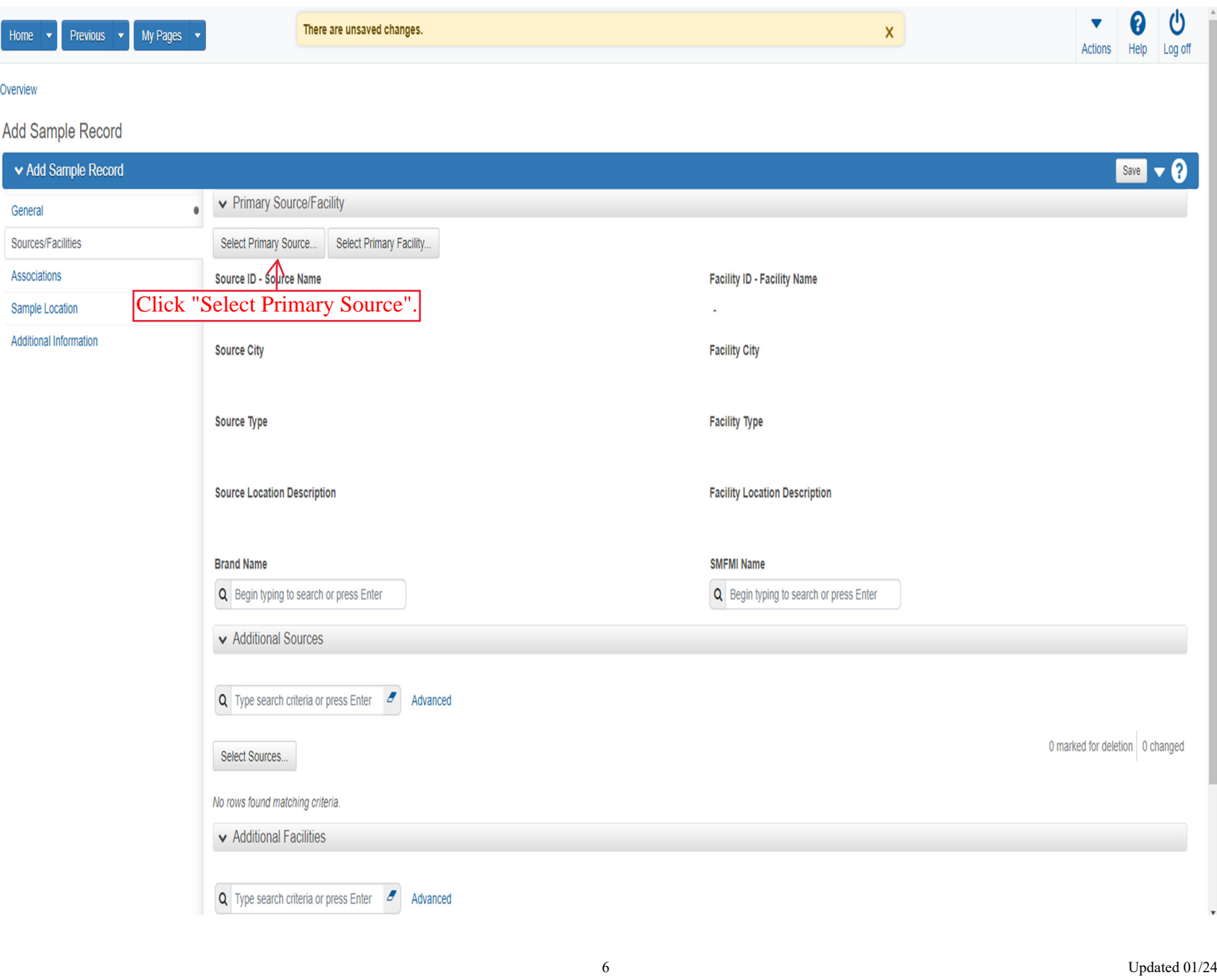

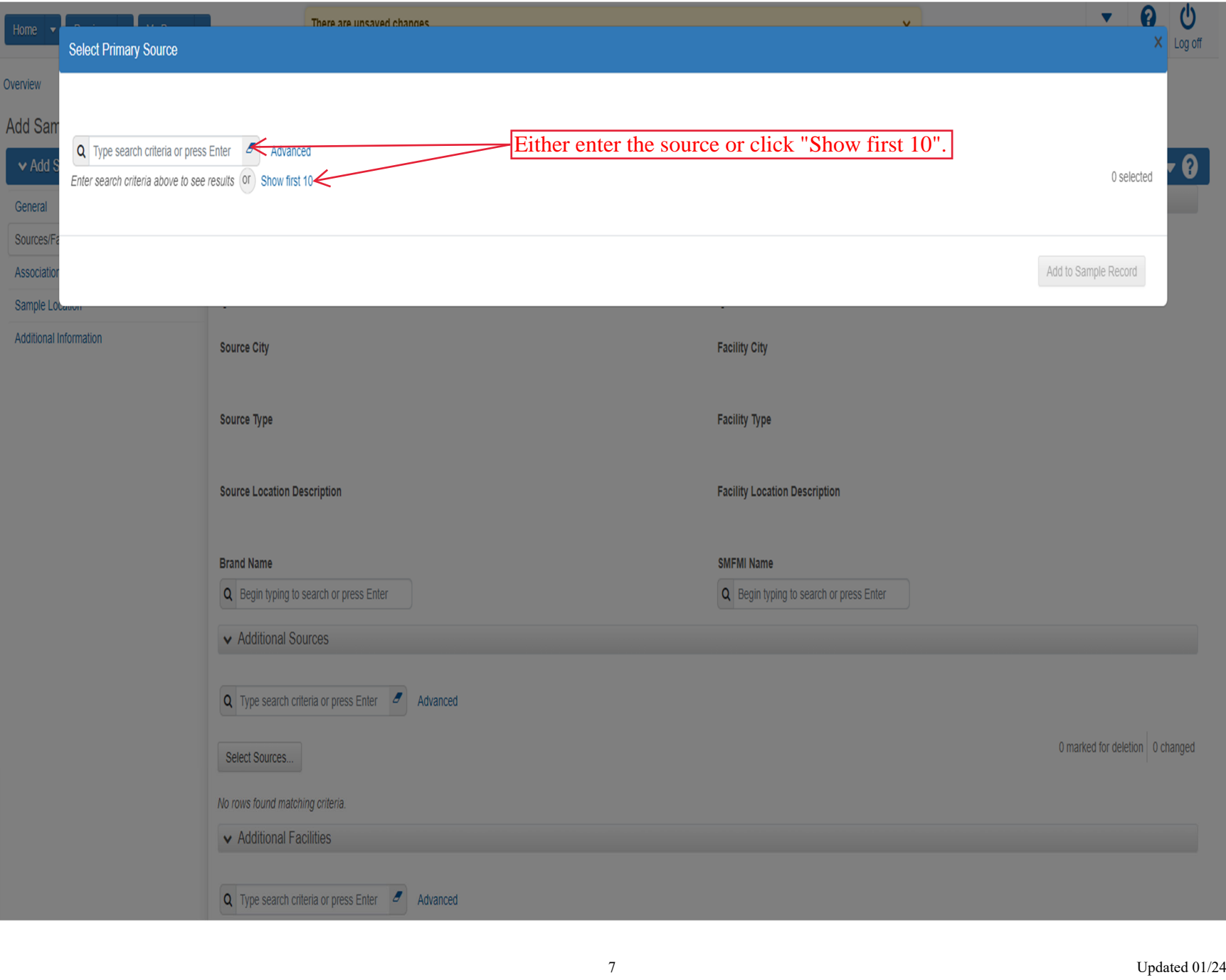

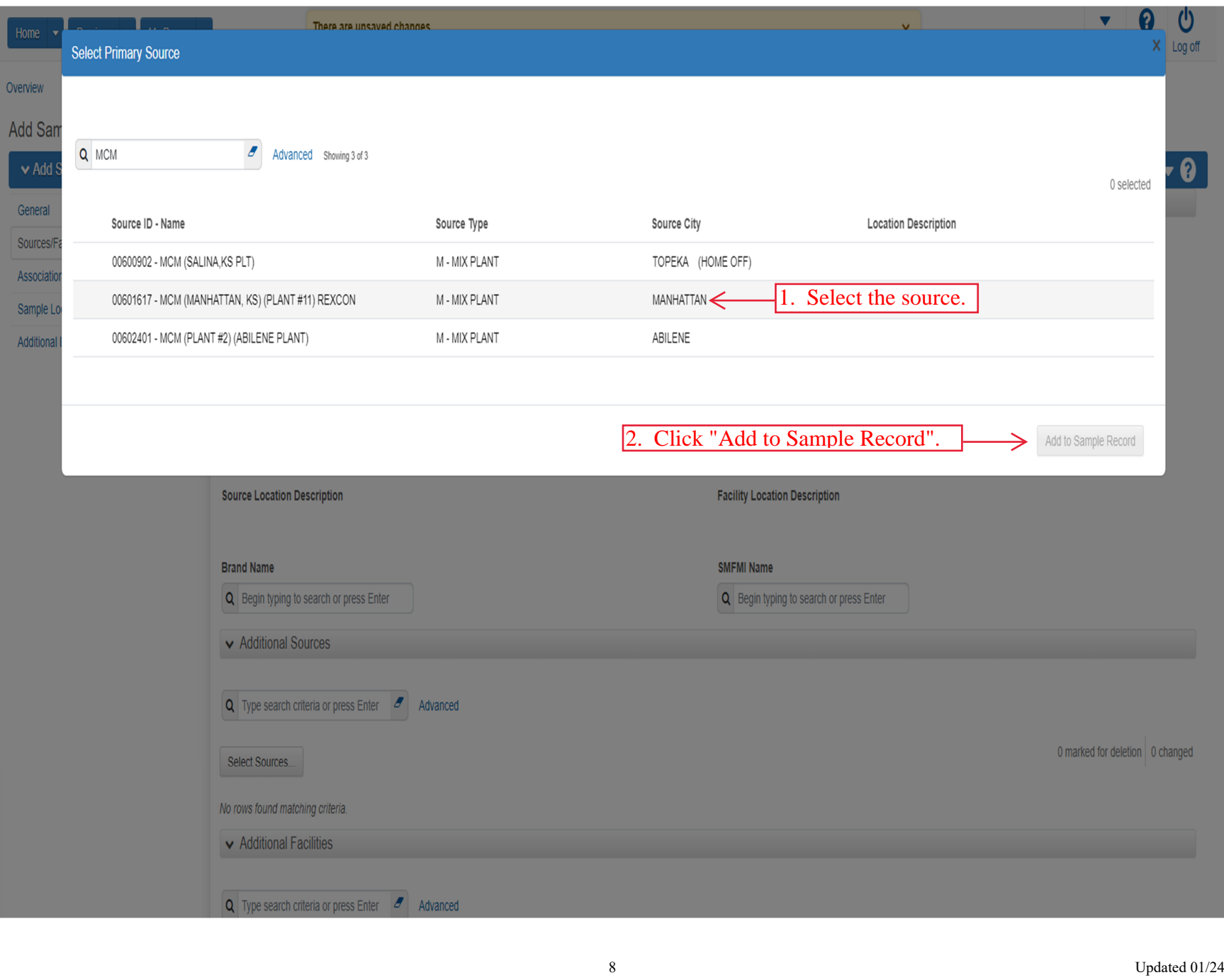

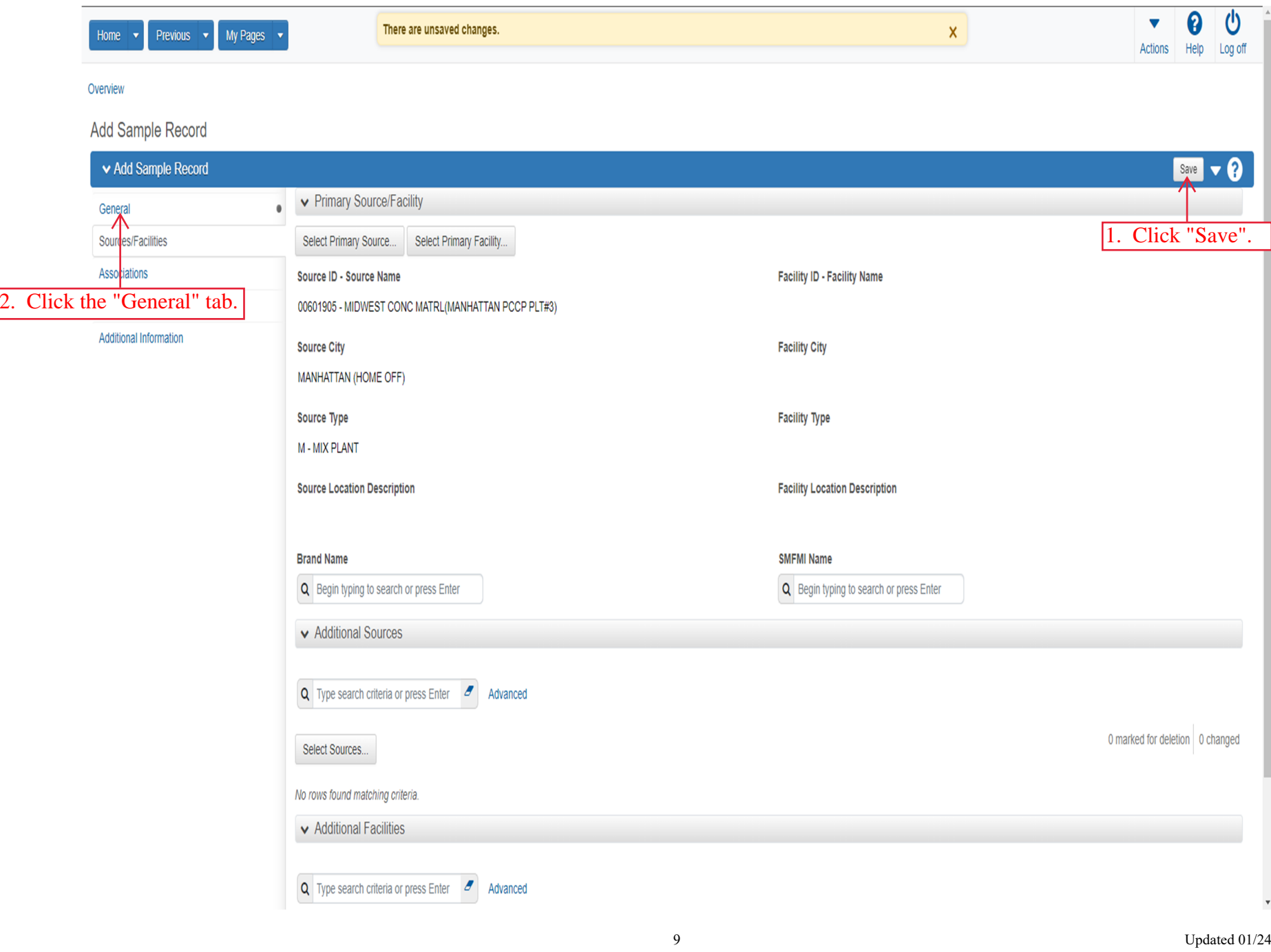

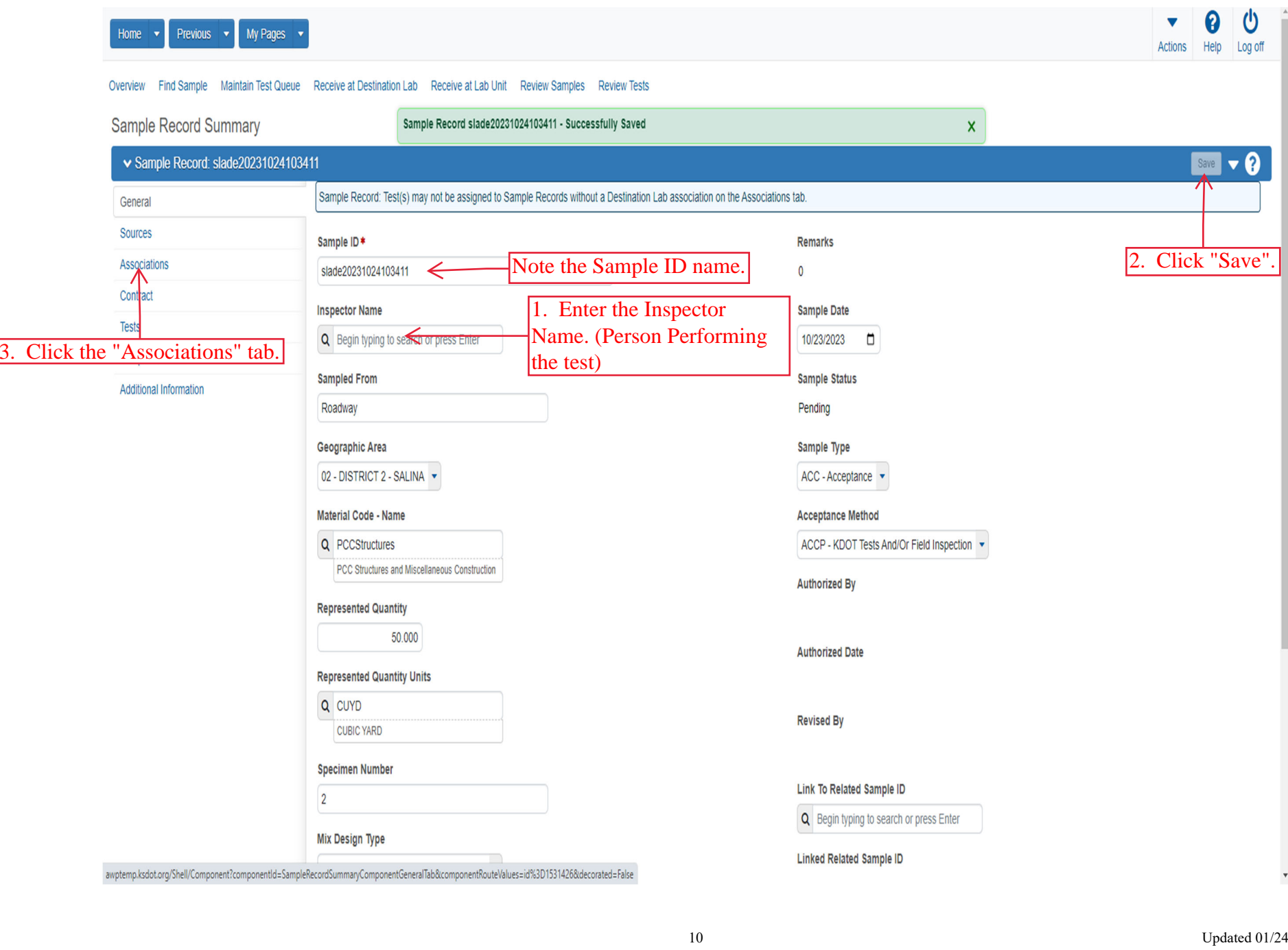

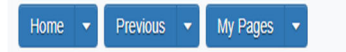

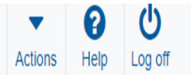

## Overview Find Sample Maintain Test Queue Receive at Destination Lab Receive at Lab Unit Review Samples Review Tests

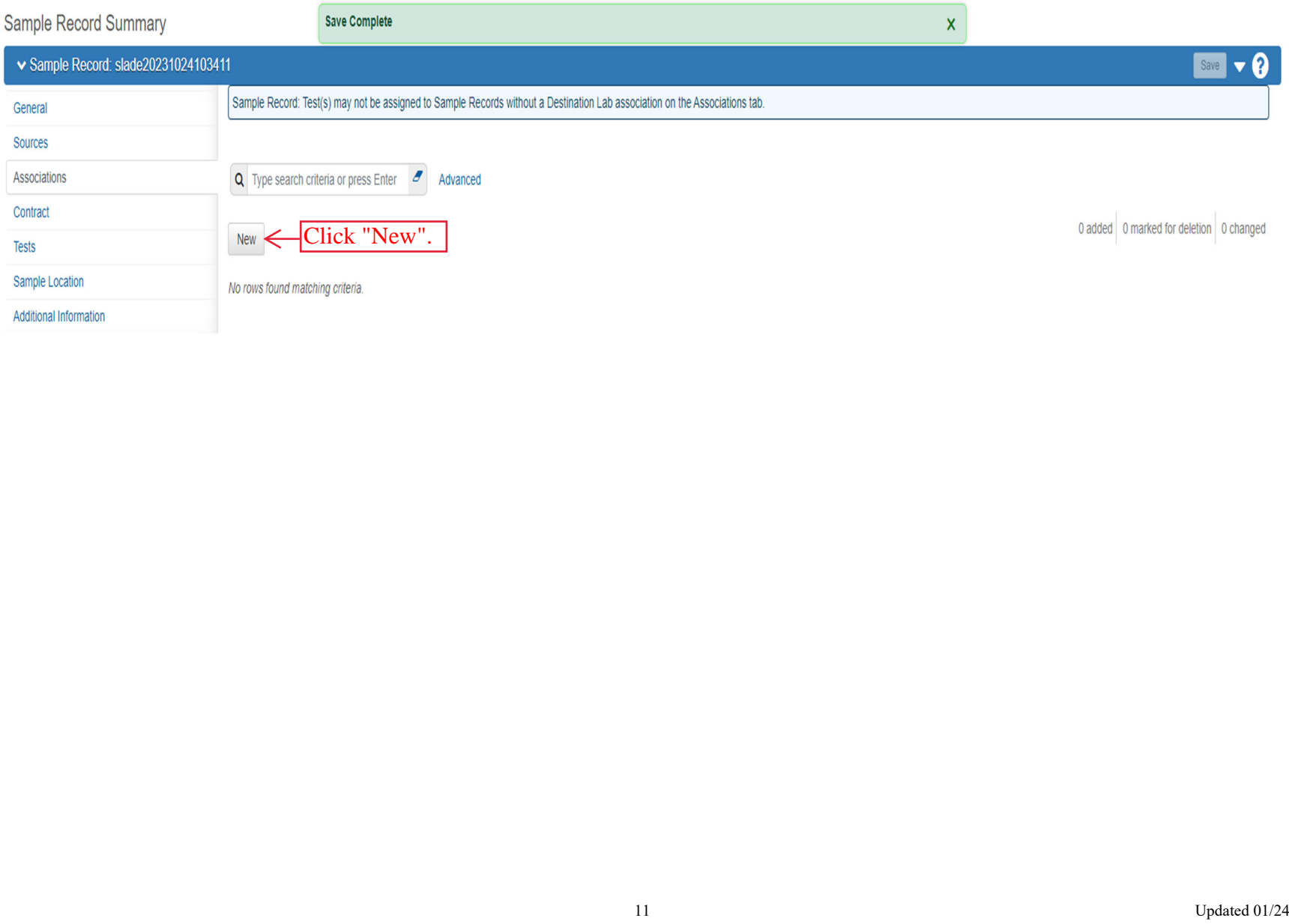

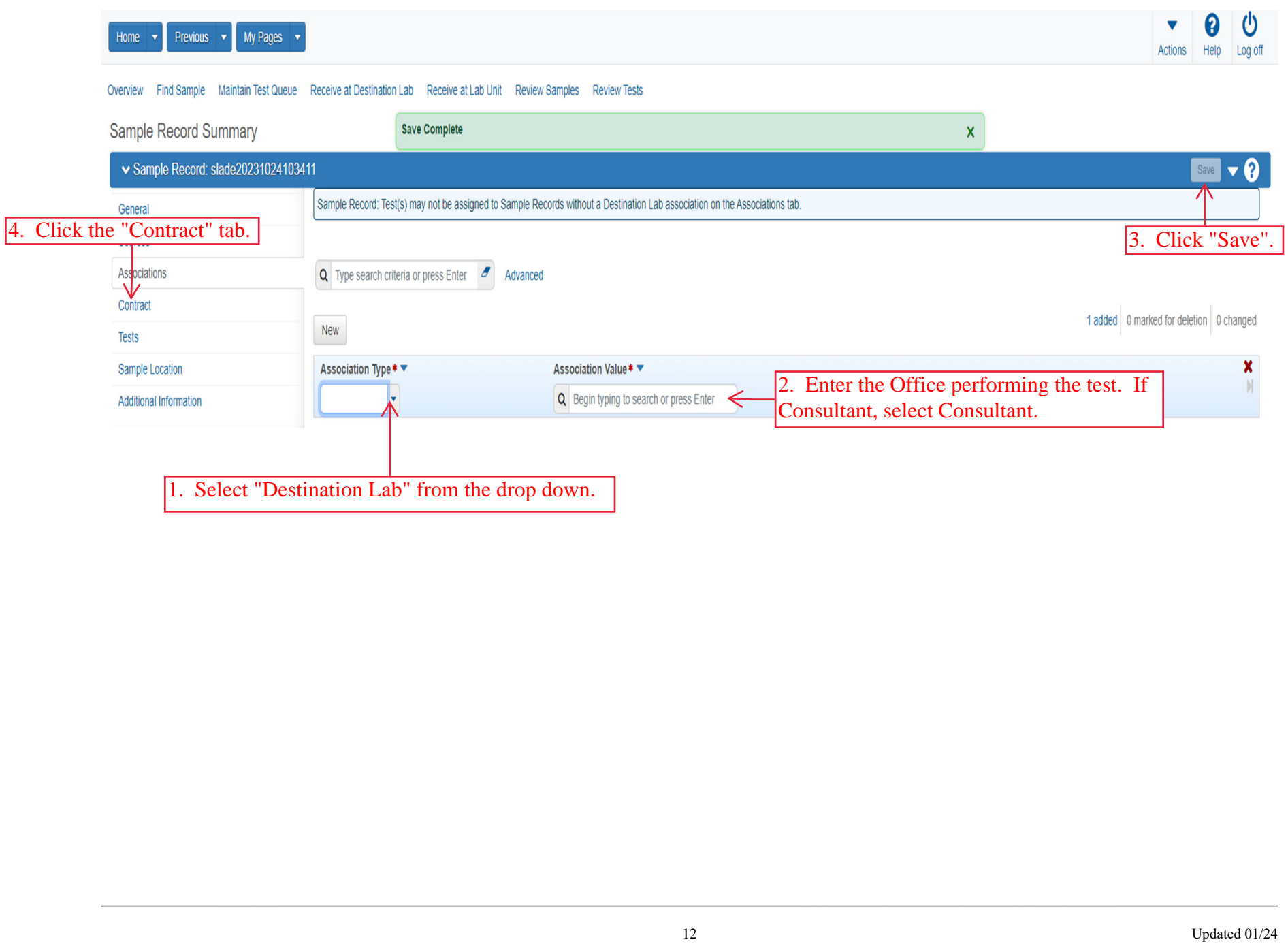

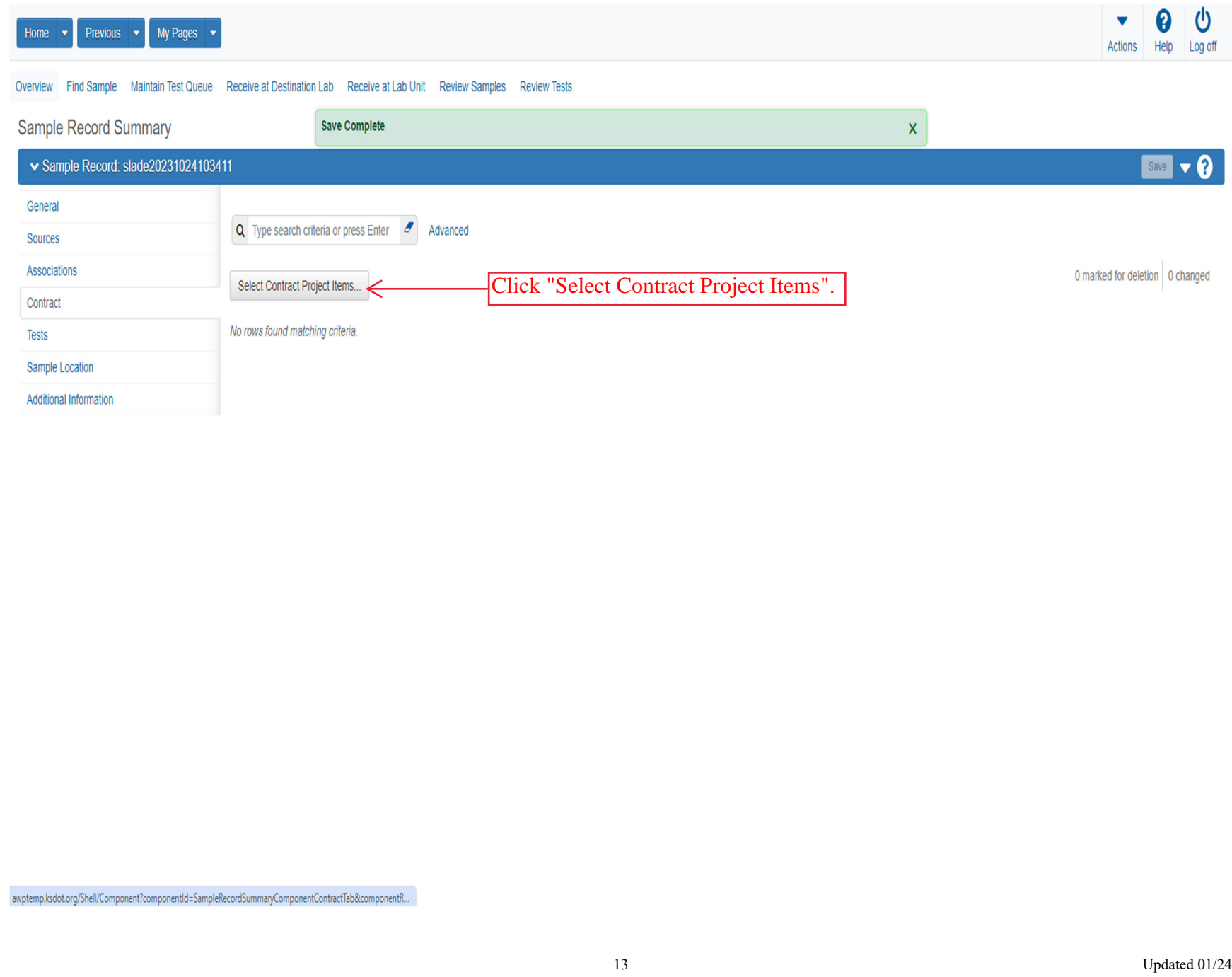

awptemp.ksdot.org/Shell/Component?componentId=SampleRecordSummaryComponentContractTab&componentR...

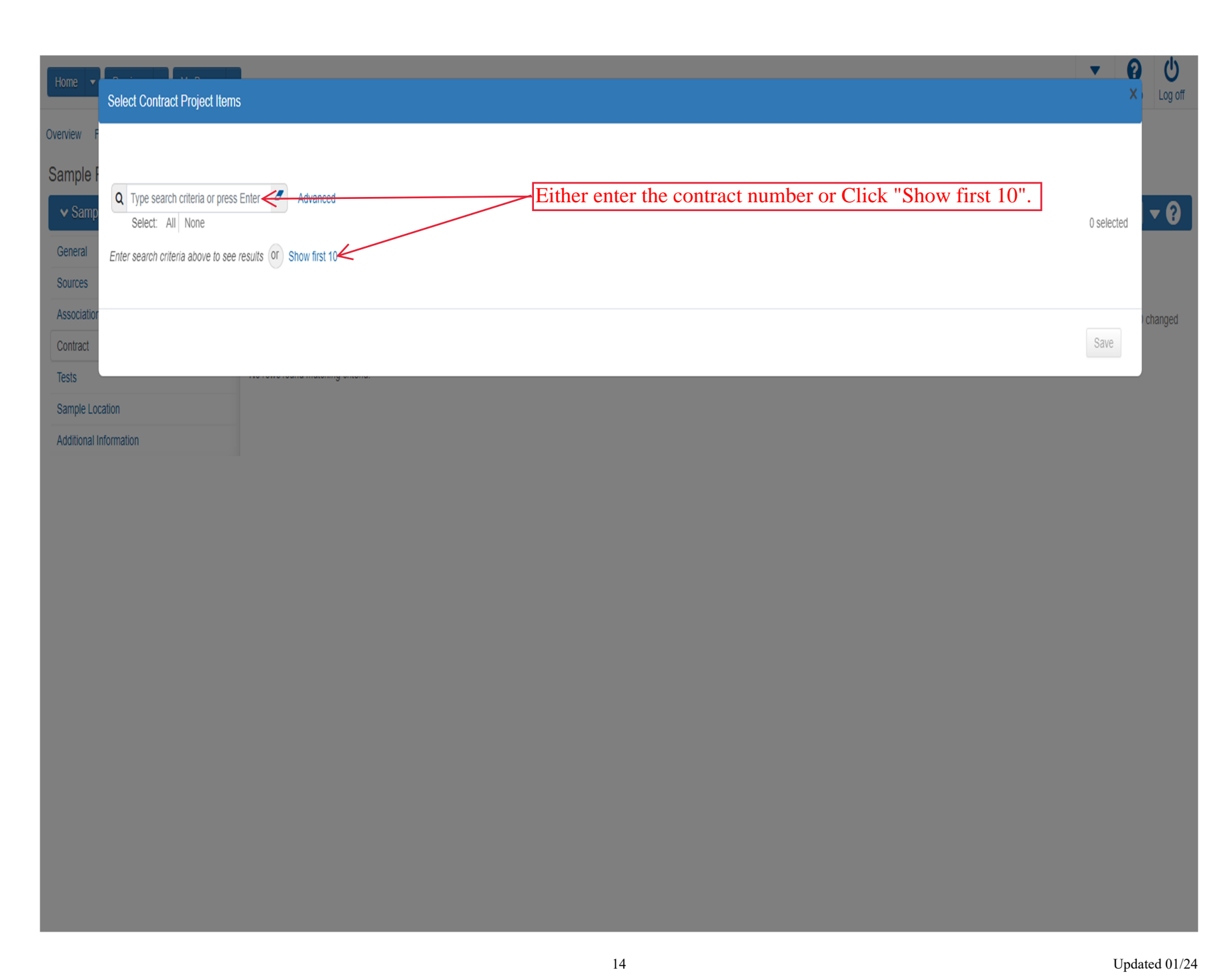

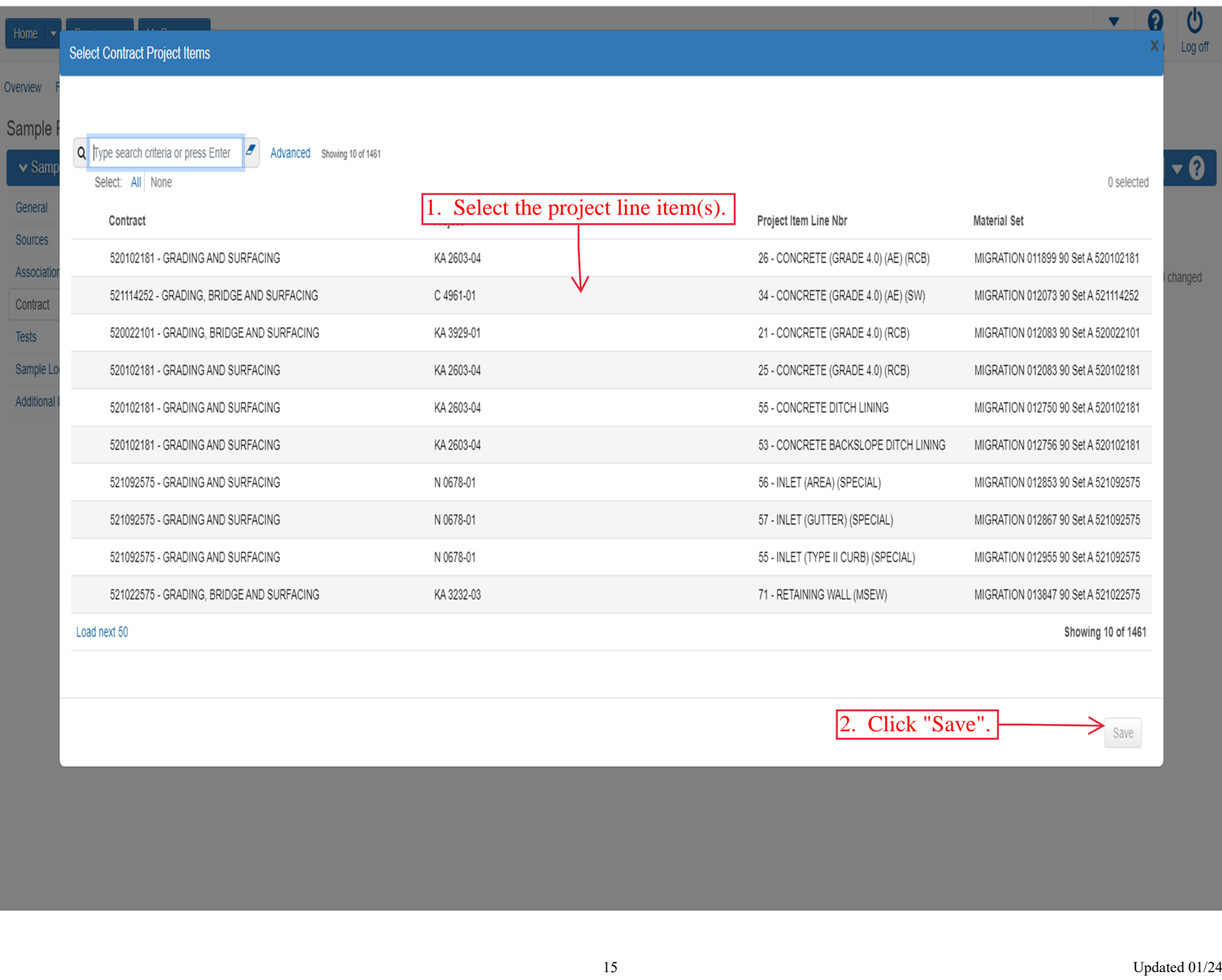

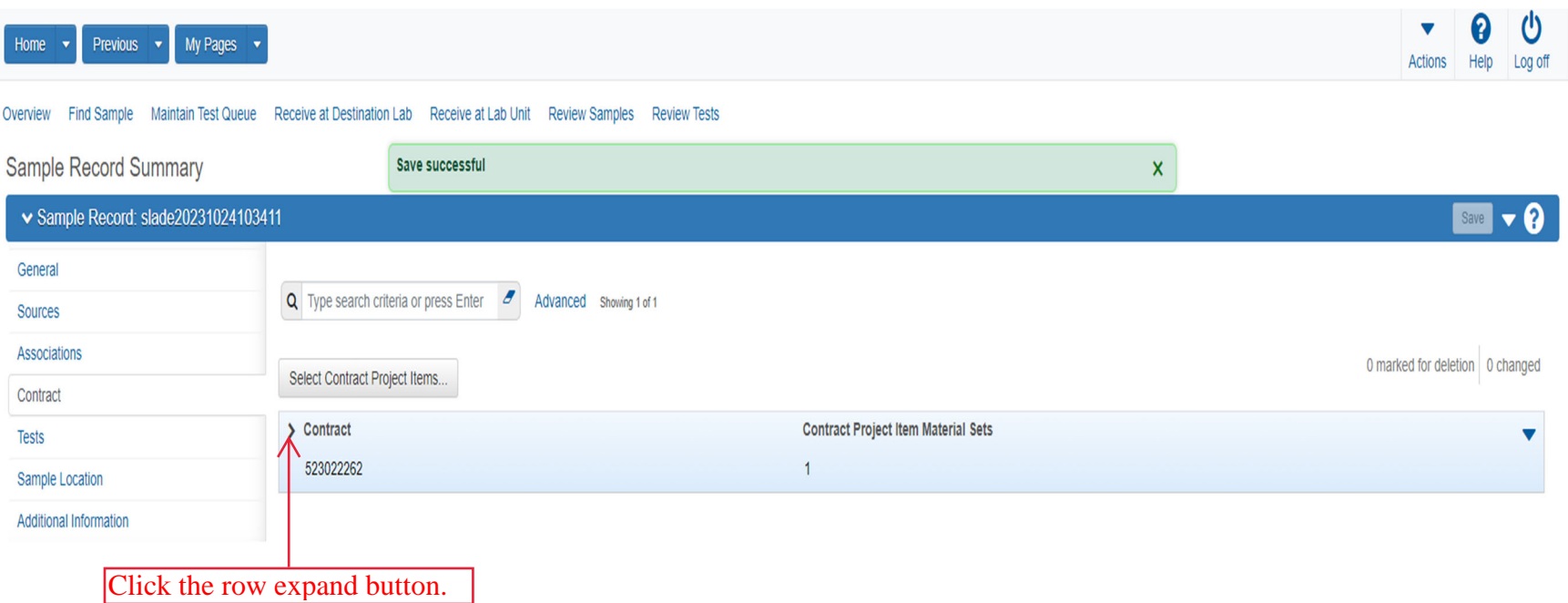

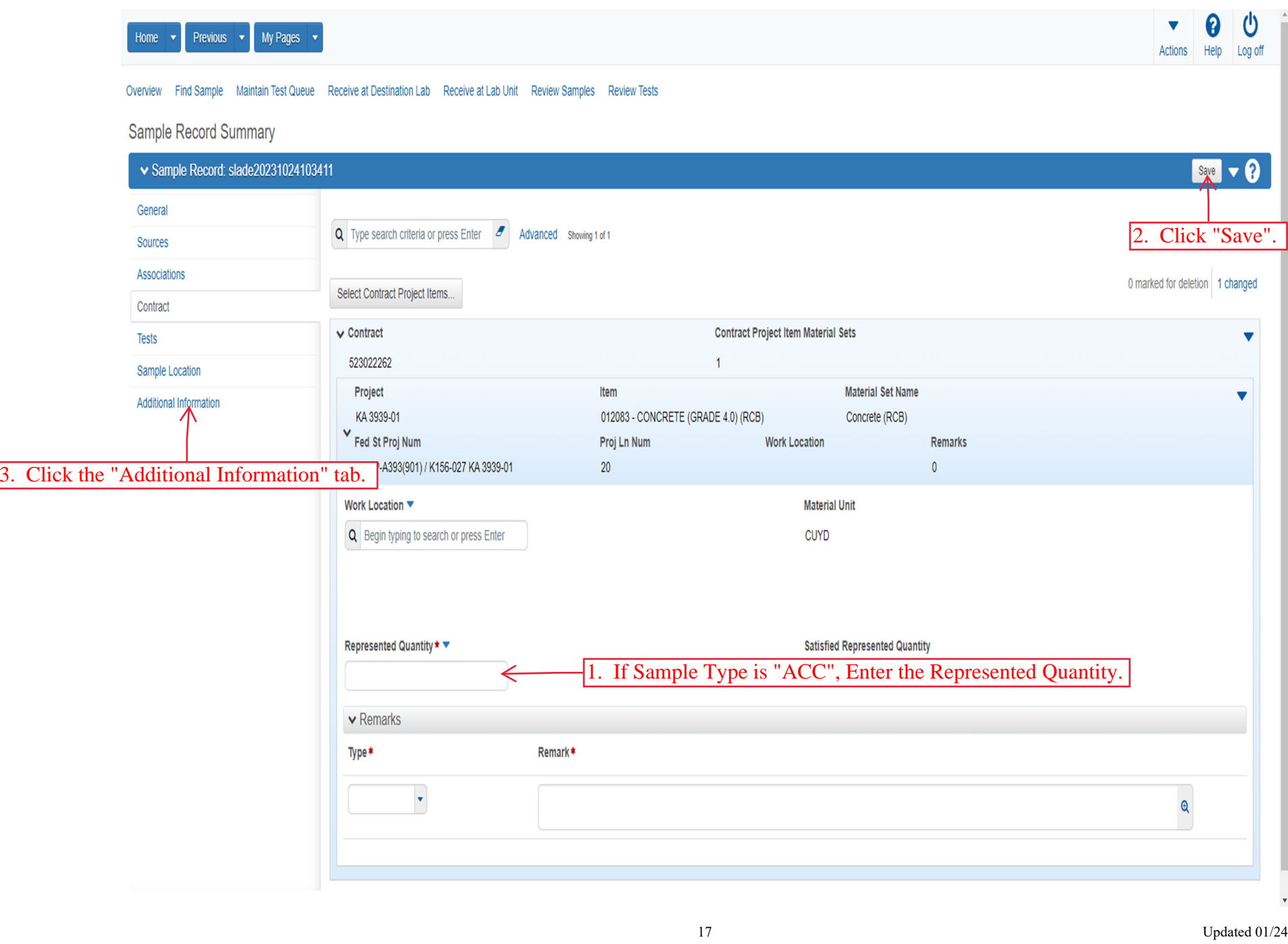

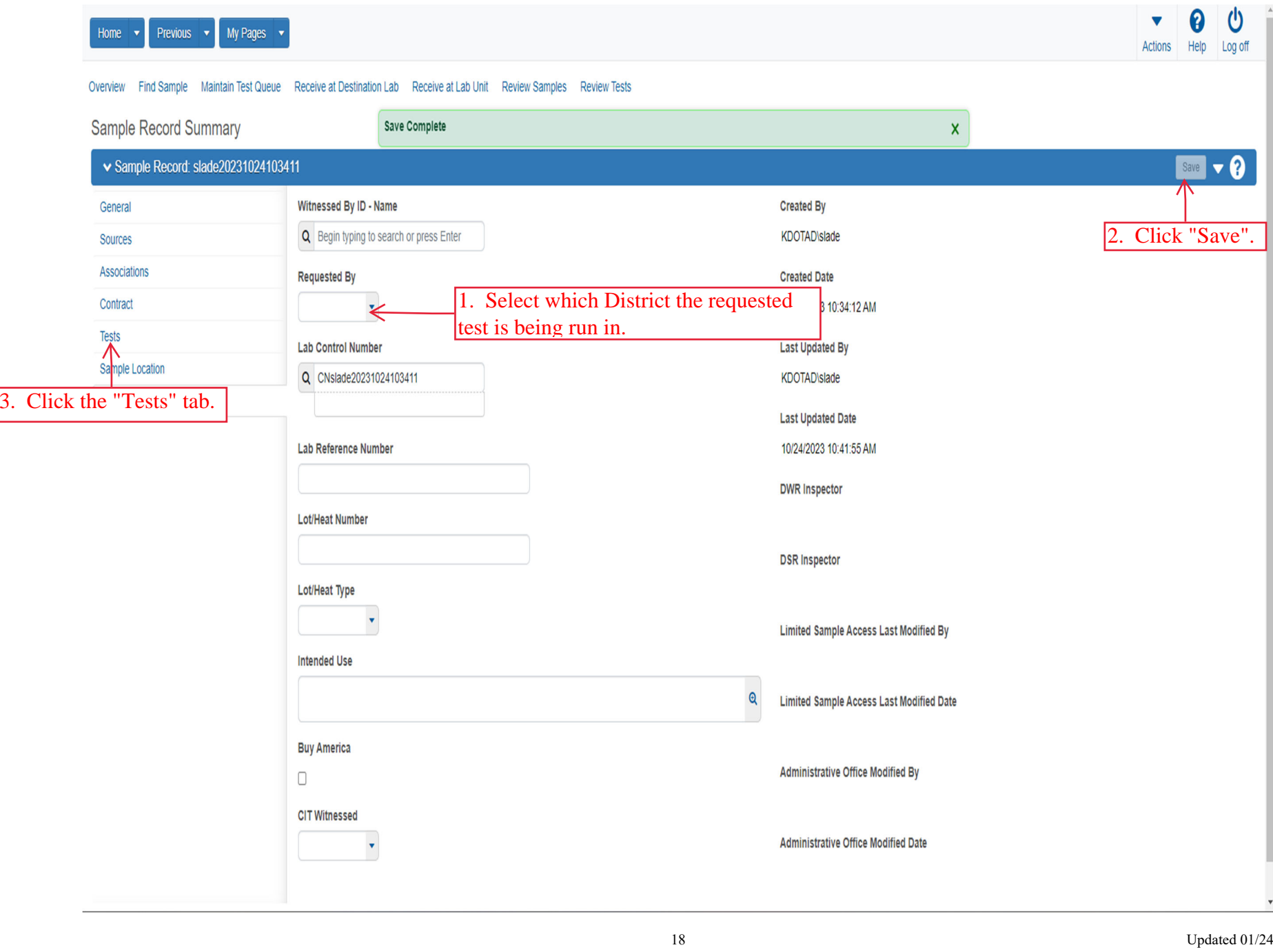

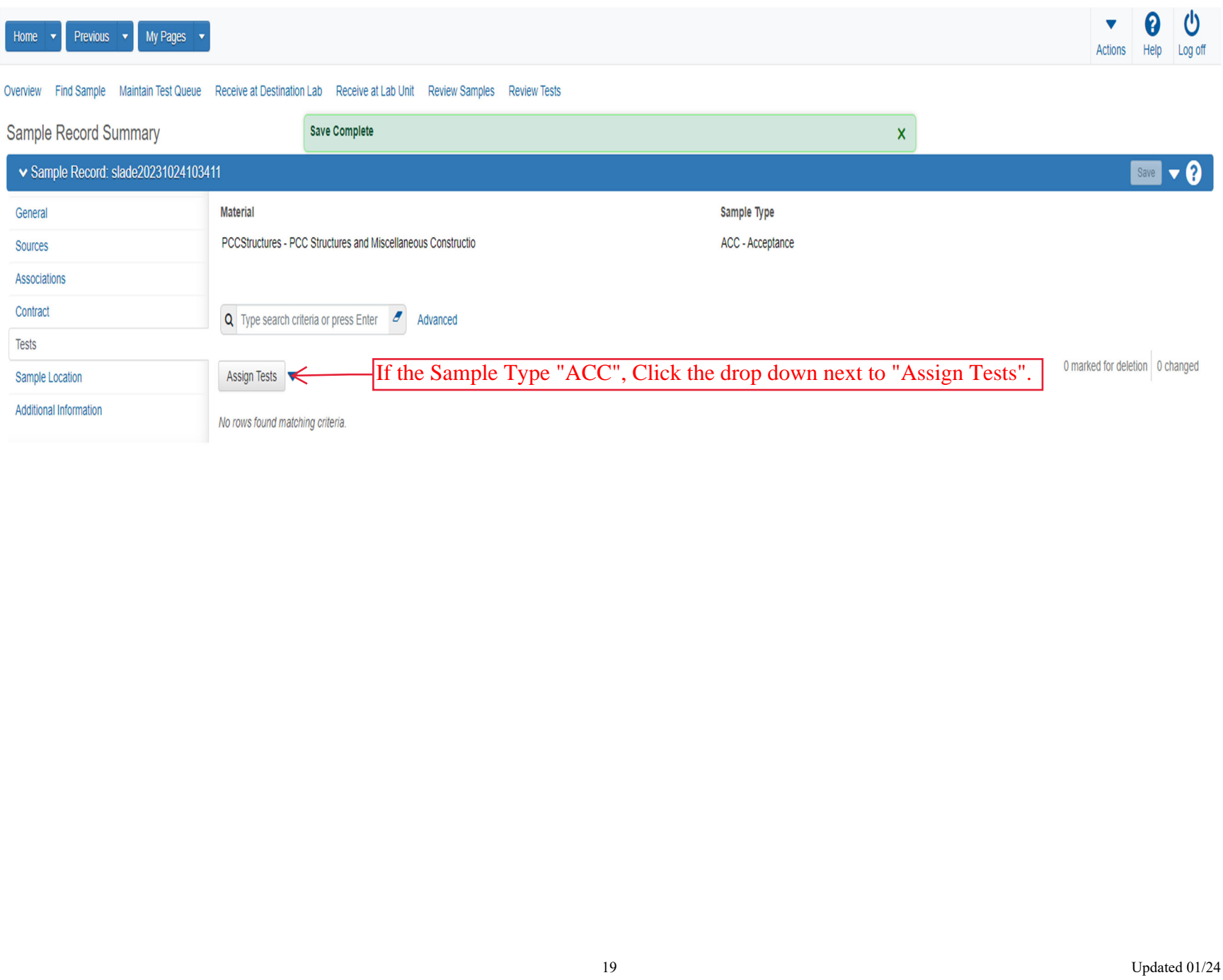

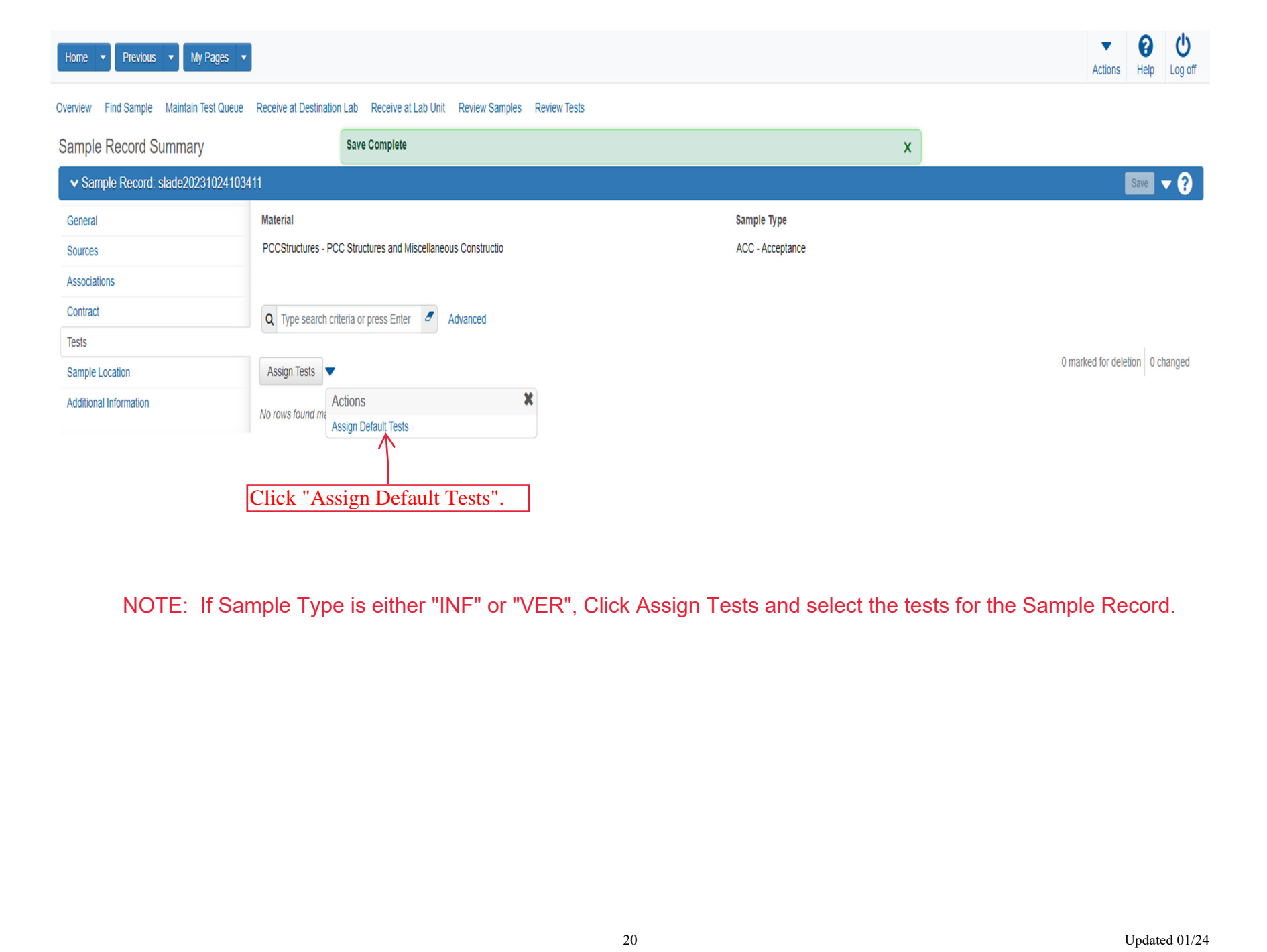

NOTE: If Sample Type is either "INF" or "VER", Click Assign Tests and select the tests for the Sample Record.

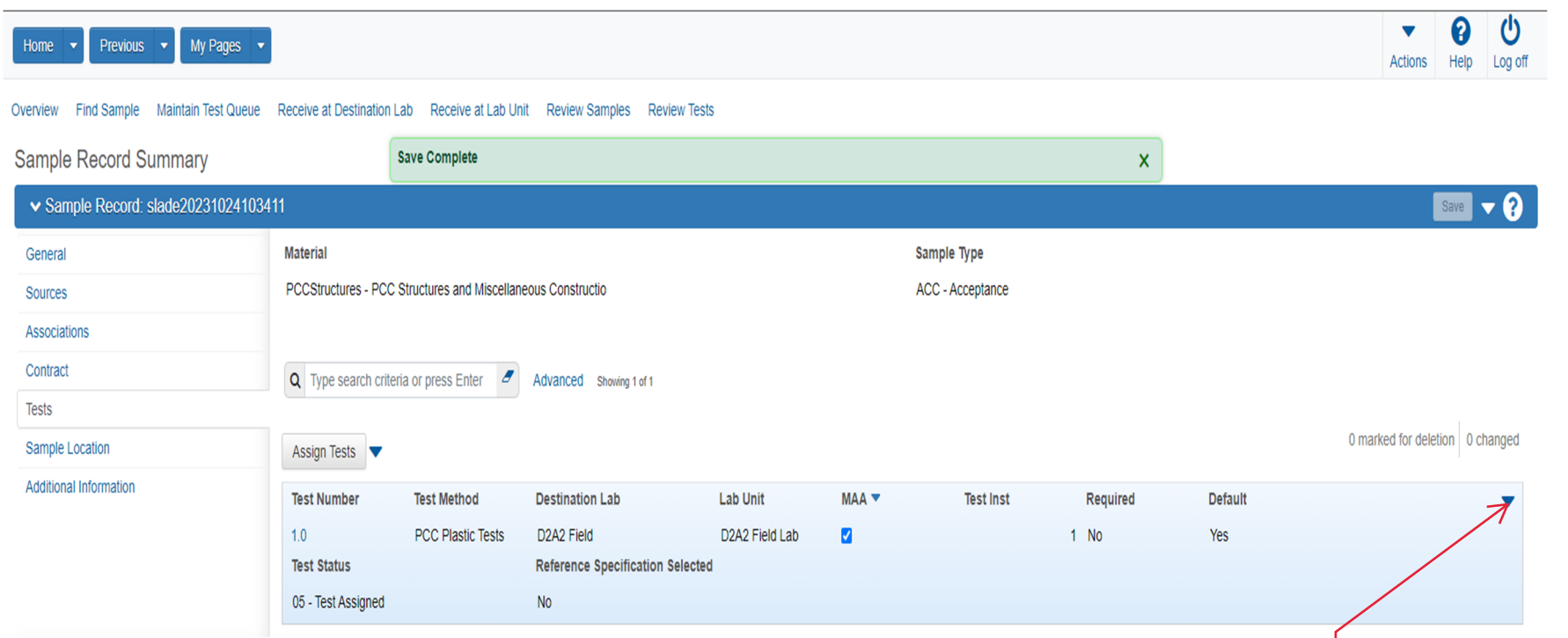

To access your specific Agency View, click the row action button and select it under "Views".

The remaining pages are for AFTER you complete entering your test result values on your Agency View.

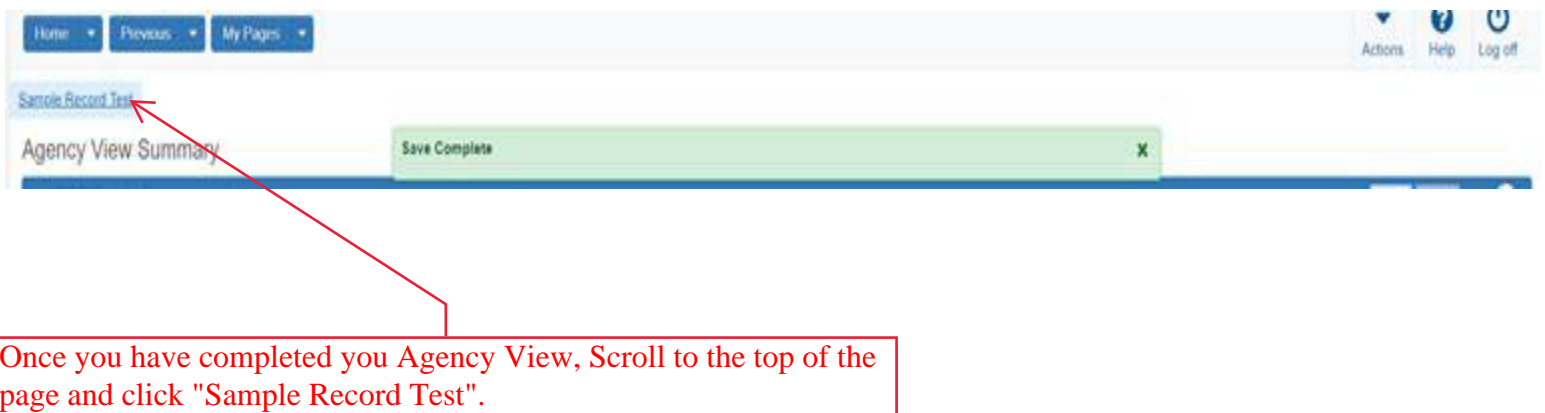

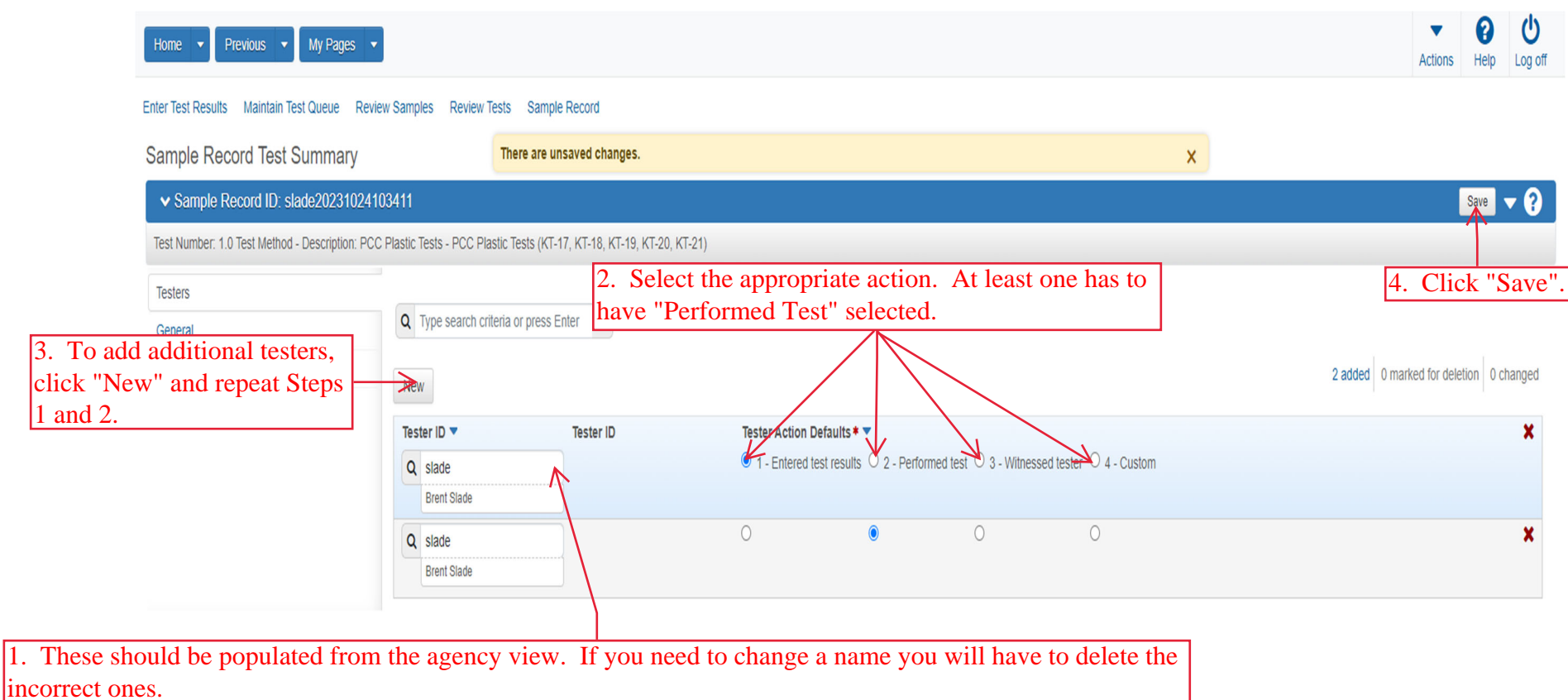

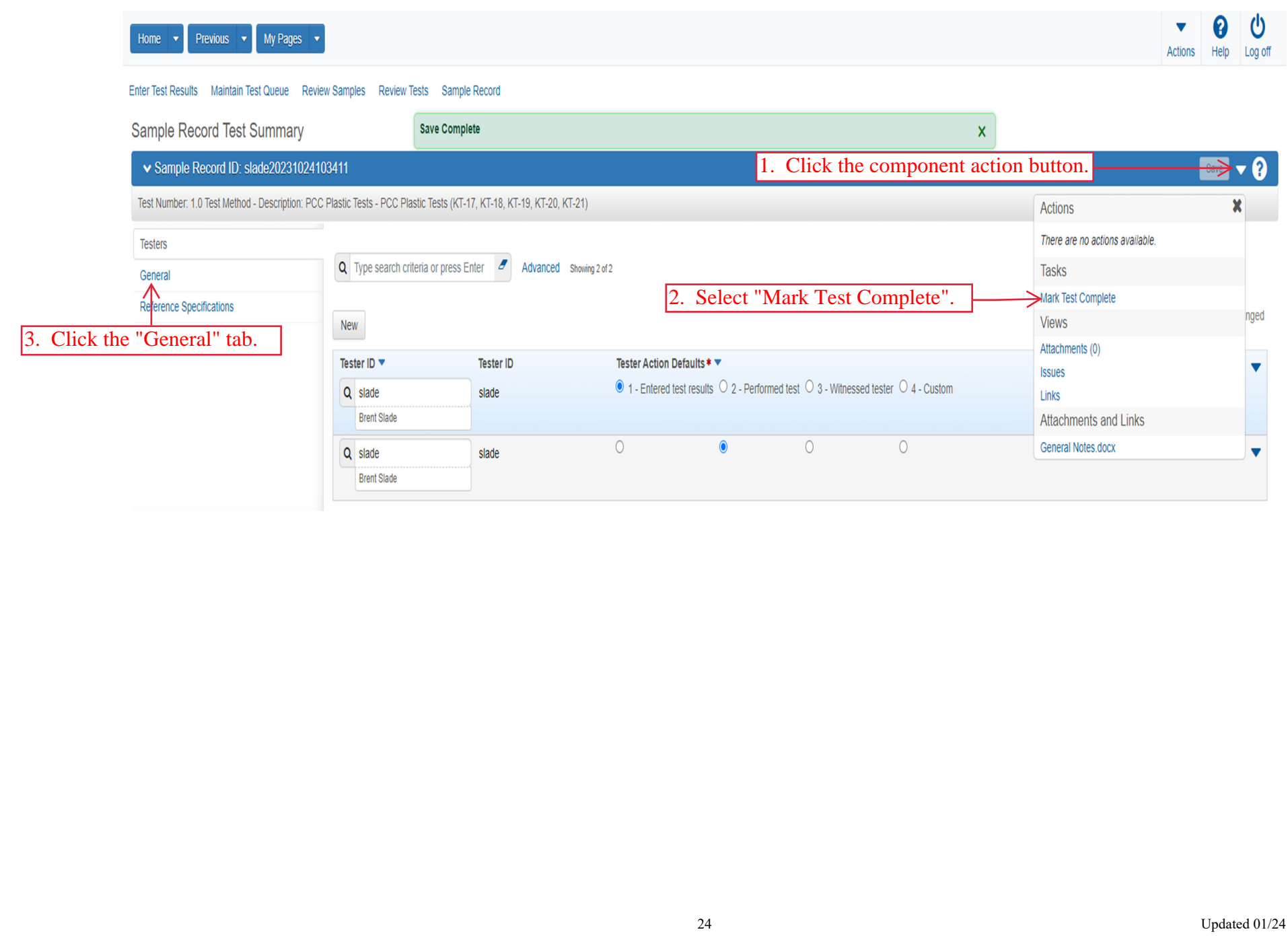

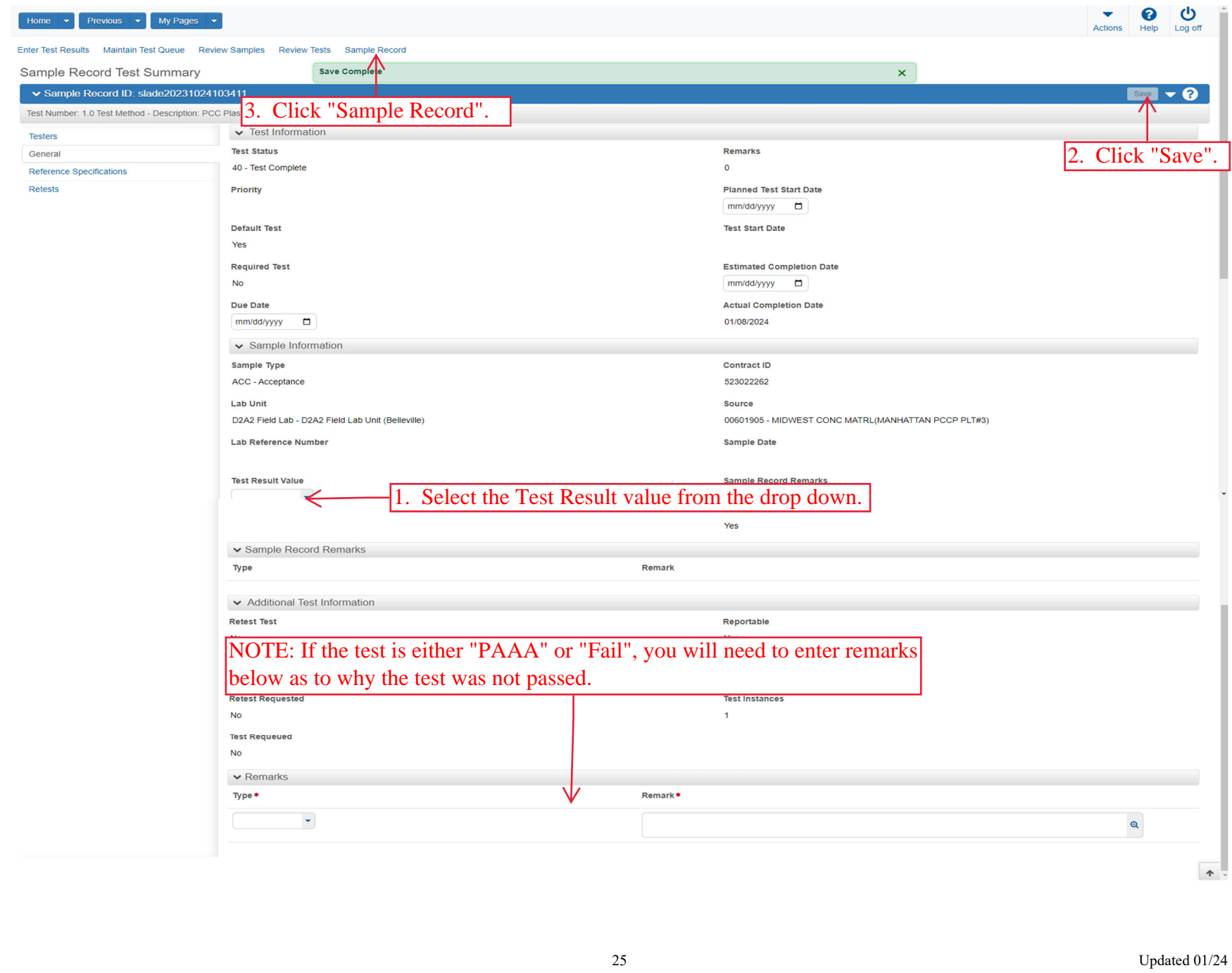

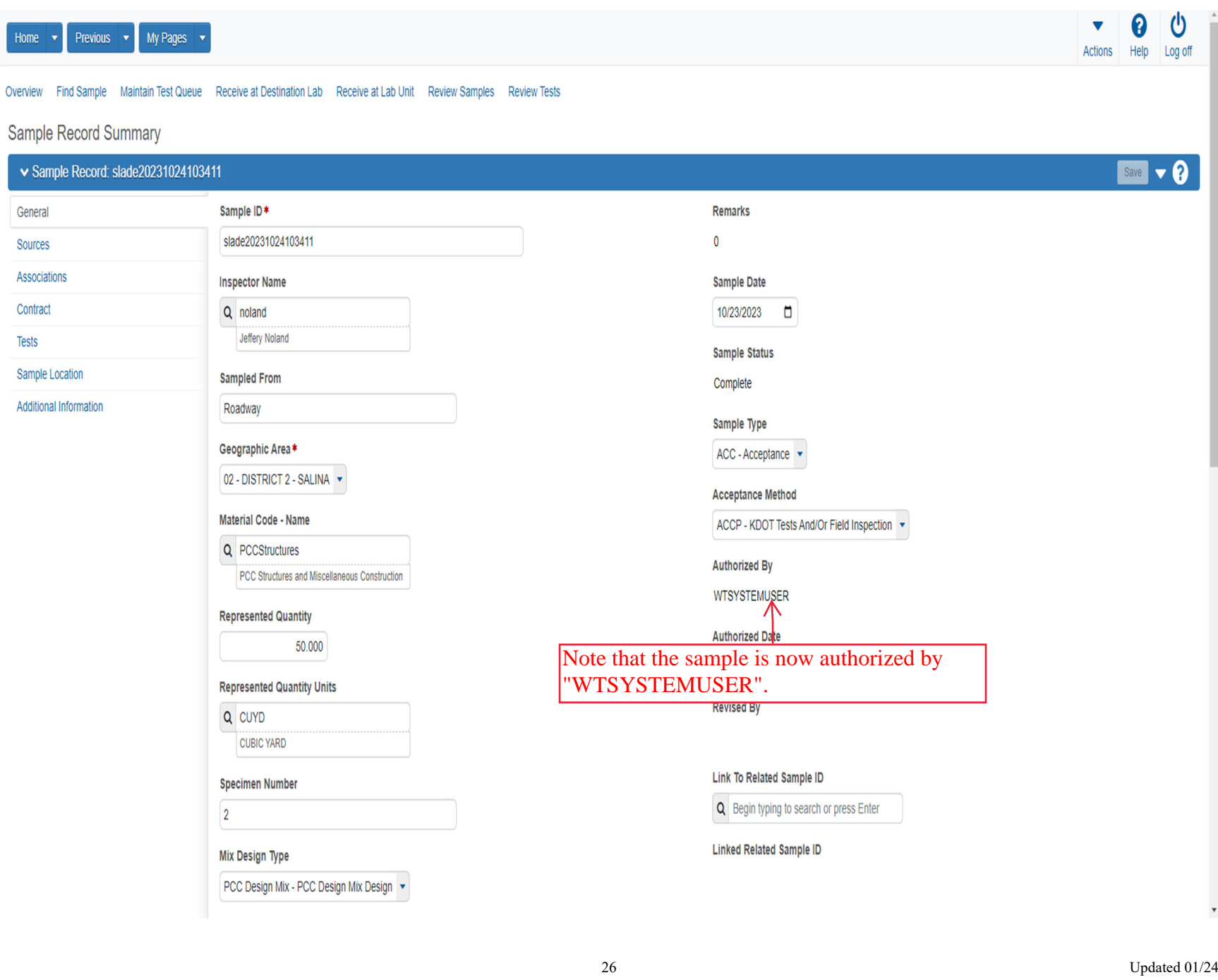